## eForms:

## **How to Enroll Your Child**

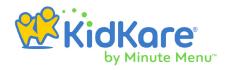

- Look for an email from us to enroll your child. If you don't see it in your inbox, check your Spam/Junk folder.
- 2. Click the link in the email to open KidKare.
- 3. Create a password and log in.
- **4.** Click **Update** below your child's name.
- **5.** Enter any missing data. Click **Next** to move through each page of the form.
- **6.** On the final page, type your name and sign the signature box. You can use your finger or stylus on a touch screen device, or use your mouse on your computer.

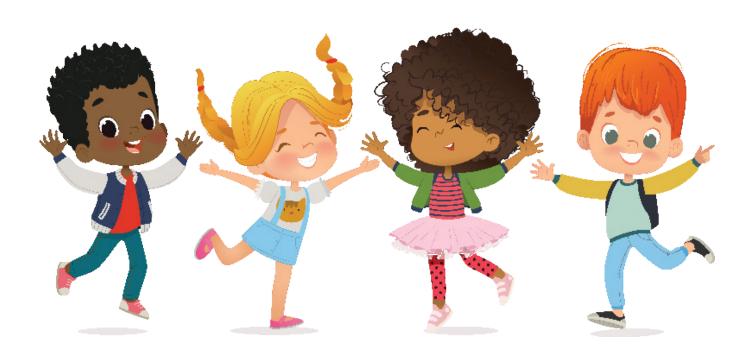